## **Novinky programu POSKA**

# **!!! Před nasazením verze nejprve ukončete všechny rozpracované objednávky !!!**

**Z důvodu nutnosti dalších úprav do programu Složenek je nutné na všech pokladnách, které používají složenky nainstalovat DotNet alespoň ve verzi 4.0. Jinak po některé z dalších aktualizací přestane tento program pracovat. Zajistěte si instalaci odpovídajícího balíčku nejpozději do 30.6.2014. Do té doby budeme i nadále podporovat stávající řešení.**

#### **Novinky verze POS 1.01.00 k 27.7.2014**

**!!! Byly upraveny importy číselníků. Nyní se aktualizují údaje UZN, DPH, EAN váz.obalu, Váž.zboží, Název, Zákl.měrná jednotka, Přepočet jednotky vždy, když jsou vyplněny v souboru. Pro Prodejny, které si vedou zásobu samostatně se tyto údaje aktualizují pouze z DL, protože si je prodejny udržují samy. EAN váz.obalu se z DL aktualizuje pouze pokud jej již nemá položka vyplněn. !!!**

#### **Sekce Pokladna**

- V okně prodej přibyla kontrola na zadání vysokého čísla. Pokud je částka, nebo množství vyšší, než 100.000, tak se zobrazí upozornění. Umožní to upozornit na začátečnické chyby při práci se snímačem čárových kódů.
- Při otevírání modulu objednávek se neinicializuje tiskárna pro prodejky. Umožní se tím používat objednávky, zázemí a pokladnu na jednom PC. Dřív mohly být puštěny buď jen objednávky, nebo pokladna.
- Pro Velké Meziříčí byla upravena sestava **POS\_HOT Aktuální hotovost** podle jejich požadavků.
- Na závěrkách je upraveno formátování částek tak, aby byly oddělené tisíce a milióny. Zpřehlední to výpisy. Pro správnou funkčnost je nutné mít správně nastavenu lokalizaci windows.
- V menu **Číselníky\Akce COOP Mobil** přibylo nastavení akcí COOP Mobil. To využijí prodejny, které si pořizují zásoby samy, aby si mohli dopředu nastavit eany pro sledování akcí COOP Mobil. V den začátku platnosti se pro nové položky COOP Mobil nastaví odpovídající příznaky. Tyto příznaky se opět zruší po uplynutí akce. Pokud číselníky řídí ústředí, nemá tento číselník význam.
- V menu **Zázemí\Importy\Import akcí COOP Mobil** lze naimportovat číselník akcí COOP Mobil. Tento import má význam pouze pro prodejny, které si udržují číselníky samostatně. Import akcí COOP Mobil z ústředí byl také přidán do dávek pro **Plnění pokladny** a **Zakončení dne**.
- Do seznamu denních závěrek byly doplněny další sloupce, které usnadní orientaci.
- **Měsíční závěrku** je nyní možné provádět i při neuzavřených dokladech. Pokud existuje neuzavřený doklad, zobrazí se informace, že nejsou uzavřeny všechny doklady. Pokud se jedná o **ostrou** měsíční závěrku, zvolte **Ne**. Proveďte denní a měsíční uzávěrku. Pokud se jedná pouze o **předběžnou měsíční závěrku**, která slouží pouze pro informaci vedoucí, stiskněte **ANO**. Závěrka se provede. Stará závěrka se vymaže při provedení ostré měsíční závěrky. Takže již není nutné čekat na konec dne, aby bylo možné vytisknout předběžnou měsíční závěrku.
- Při zadávání čísla COOP Mobil v prodeji se kontroluje, jestli je zadané číslo číslice. Omezí se tím chyby při zadávání, kdy společně se stiskem klávesy **Enter** si obsluha ještě zmáčkne klávesu **+**.
- Je zajištěno, aby v případě, že uživatel klikne myší na řádky v prodejce, tak se kurzor vrátí zpět do modrého okna pro zadávání údajů. Dříve se stávalo, že pokud uživatel omylem zavadil o myš, tak se tento focus ztratil, a tím pádem nebylo možné zadávat data z klávesnice.
- Na Variantách je zakázáno mazání variant. Pokud si variantu zadáte špatně, tak nastavte do počtu kusů **0**.
- Pro SD Nová Paka je upravena sestava vkladů a výběrů.
- Při kopii variant se nemaže **EAN kód**, ale vynuluje se cena a počet. Pokud se kopíruje varianta z položky, která je mimo platné období, tak se nastaví **Dat.od** na aktuální datum a **Dat.do** se musí zadat.
- Na okně prodej byla nahrazena stará konverzní funkce pro odstranění diakritiky a nahrazena novou. Odstraní se tím problém, kdy dojde k odstranění funkce pro převod češtiny ze strany antivirových firem, a na prodejkách se pak nezobrazovaly názvy. Pokud by na některých PC (bylo by nainstalováno jiné jazykové prostředí, než české), ze tiskly špatné znaky, nastavte v **POSKA.INI** v sekci **TISKARNA** proměnnou **cestina** na **ANO**.
- Opisová sestava pohybů a prodejek je omezena podle toho, jestli se volá z běžného okna ( tedy zobrazí se pouze informace po inventuře), nebo z archívu. Pak se zobrazí jen pohyby před inventurou.
- V menu **Zázemí\Importy\Import popisek etiket** lze naimportovat popisky pro tisk etiket s doplňkovými informacemi (např. o složení) ve váhách. Tyto popisky se využijí v případě, kdy váhu plní zázemí. Aby se popisky zobrazovaly na etiketách, si nezapomeňte domluvit s autory projektu (v některých případech je nutný upgrade pro jiné etikety do vah) a případně zajistit u dodavatele vah odpovídající dokumentaci. Import popisek z ústředí byl také přidán do dávek pro **Plnění pokladny** a **Zakončení dne**.
- Bylo upraveno generování souborů pro váhy DIGI tak, aby umožňovaly tisk popisek na etiketách.
- Byla upravena sestava **POS\_PFAP Prodej fakturou**. Původní údaj **Celk.zaok** byl nahrazen údajem **Celk.po.slevě**.
- Pro snímače Metrologic je vhodné nastavit vyšší počet kontrolních načtení čárových kódů, než je standardně přednastaveno. Sníží se tím počet chybně sejmutých čár. kódů. Sejměte si tedy na pokladnách z knížky ze strany **D4** kód **3 Redundant Scans**. Pokud nemáte konfigurační příručku ke skeneru, najdete ji v adresáři **c:\poska\doc\konfig\_snimacu\metrologic\redundance.jpg**.

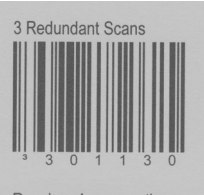

Requires 4 consecutive decodes of the same bar code data for a "good scan".

- V menu **Zázemí\Importy\Import zápatí prodejek** lze naimportovat texty, které se mají tisknout na konci účtenky v zápatí ( pokud používáte loga v zápatí, tak před těmito logy). Tyto texty se uloží do číselníku zápatí ( V menu **Číselníky\Ostatní\zápatí účtenek**). Tyto texty je pak možné poslat na pokladny a tím na účtence informovat zákazníka o rozličných sděleních (otevírací doba, uzavření prodejny mezi svátky, Inventura, Připravované akce atd.). Pro stahování těchto souborů musíte mít upravenu masku souborů v dávce stažení číselníků. Import a přenos na pokladny se provádí automaticky při **Plnění pokladen** a **Zakončení dne**. Tyto texty je možné řídit hromadně přímo z programu MIS (viz. popis přímo v programu MIS).
- Tisky cenovek byly pro všechny družstva sjednoceny na stejný formát. Nyní cenovky obsahují **přepočet ceny na základní jednotku** bez ohledu na velikost prodejny. Koeficient přepočtu ceny řídí ústředí (velkoobchod). V případě, že si prodejna pořizuje číselník zboží samostatně, tak se jí aktualizují pomocí importu DL, případně (u přímých dodavatelů) si je nasazuje ručně.

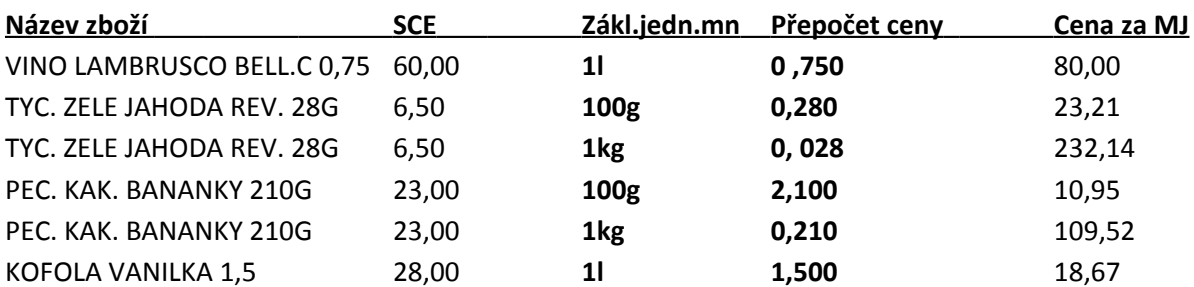

Ukázka plnění :

,kde **SCE** je prodejní cena za kus, **Zákl.jedn.mn** je jednotka, na kterou budete cenu přepočítávat, **Přepočet** ceny Koeficient, jakým se má podělit prodejní cena, aby se vypočetla cena za Základní jednotku množství a **Cena za MJ** je cena přepočtená na Základní jednotku množství.

- Bylo urychleno zadávání položek pohybů pro slučované registry.
- Pro Novou paku je zakázána nabídka Odpis se 100%s levou.

### **Novinky verze POS 1.00.51 k 22.7.2014**

## **Sekce Objednávky**

- Byl upraven export objednávek do DBF souboru tak, aby nemusel využívat FoxPro. Není tedy nutné již konfigurovat v ODBC soubory OS\_HL a OS\_RA. Takže je možné objednávky používat i na PC, kde je nainstalován modul Velkoobchod. Velkoobchod na tyto úpravy bude připraven od verze CIS 4.26.00.
- Při importu souborů z VO CIS se aktualizuje i DPH. Takže se pak bude zobrazovat i na objednávkách, nebo cenovkách (pokud se pro tisk využívá soubor objednávek)
- Pro SD Kladno je možné použít katalog zboží z objednávek pro dotisk cenovek. Pro správnou funkčnost se musí doinstalovat do windows font z adresáře **c:\poska\fonty\C39TXME.TTF**. Dotisk cenovek se vyvolá v menu **Objednávky\Ruční cenovky**.
- Pro SD Kladno se před otevřením **ručního dotisku cenovek** zeptá, jestli si přejete zaktualizovat číselník zboží podle katalogu objednávek. Pokud zvolíte **ANO**, spustí se naplnění číselníku zboží pro dodavatele VO Slaný. Zvolíte-li **Ne**, pracujete se starými daty. Takže je možné nový katalog použít i pro tisk cenovek na prodejně.
- Při pohybu po položkách se v okamžiku, kdy se zobrazily pouze objednané položky, neposouvalo zvýraznění řádku v seznamu položek. Nyní se již posouvá.